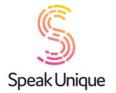

## Instructions for Creating a Voice Repair

This guide gives you set by step instructions for creating a Voice Repair with SpeakUnique.

### **Table of Contents**

| Before you begin                     |    |
|--------------------------------------|----|
| Device compatibility                 |    |
| Apple Devices                        | 2  |
| Android Devices                      | 2  |
| Windows Devices                      | 2  |
| Registering for an account           |    |
| Recording tips                       | 6  |
| The recording screen                 | 9  |
| Listening to your Voice Repair       | 12 |
| Payment and funding for Voice Repair | 13 |
| Downloading your Voice Repair        | 15 |
|                                      |    |

## Before you begin

To record your voice with SpeakUnique, you will need:

- 1. A laptop or computer. Recording is not currently supported on iPads and tablets.
- 2. An external headset microphone that connects to your computer via the USB port or headphone socket. We do not recommend a specific headset, but headsets made by Sennheiser, Plantronics and Logitech are reliable.
- 3. A quiet room with no background noise and ideally soft furnishings to remove any echoing.

## **Device compatibility**

Before you start recording, please ensure the device you want to use your voice on (e.g. communication aid, phone or tablet) is compatible with SpeakUnique voices.

### **Apple Devices**

On Apple devices, SpeakUnique voices can only be used on the SpeakUnique app for iOS. The app will run on iPhones and iPads running iOS11 or higher.

### Android Devices

On Android devices, SpeakUnique voices can be used only through the SpeakUnique app for Android. Due to the large range of Android devices, SpeakUnique voices are not supported across all devices. A full list of compatible devices can be found at <u>https://www.speakunique.co.uk/su-upload/CurrentAndroidDevices.pdf</u> or search "SpeakUnique" in the Google Play store. If the app is available to download onto your device, then the voice will be supported.

#### Windows Devices

For Windows devices, the voices are provided in SAPI5 format where they can be accessed by any software on the device that supports synthetic voices. We do not offer our own SpeakUnique software/ app for Windows devices.

# Registering for an account

### Visit <u>www.speakunique.co.uk</u> and click **Sign Up/ Login.**

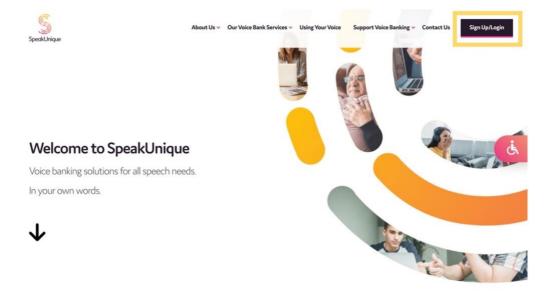

To register for a new account, please enter your email address and click Begin Registration

| New to SpeakUnique?                                                                             | Registered already?       |
|-------------------------------------------------------------------------------------------------|---------------------------|
| Start with your email address:                                                                  | Enter your email address: |
| ☐ Lagree to the privacy policy ♂ and terms of use ♂<br>(These links will open in a new window.) | Enter your password:      |
| Begin Registration >                                                                            | Login >                   |
|                                                                                                 | Forgot your password?     |

Enter your first name, last name and choose a password. We'd love to know how you found out about us and you can decide if you would like to be kept up to date on our news through our mailing list! Then click **Continue.** 

| Fields mar                      | ked with a red star $\star$ are required for registration. |   |
|---------------------------------|------------------------------------------------------------|---|
| First name*                     |                                                            |   |
| Last name *                     |                                                            |   |
| Choose a password *             | ۲                                                          |   |
| How did you hear about SpeakUni | ique?                                                      |   |
|                                 |                                                            | _ |
|                                 | 10                                                         |   |

This guide will show you how to create a Voice Repair, click Get Started.

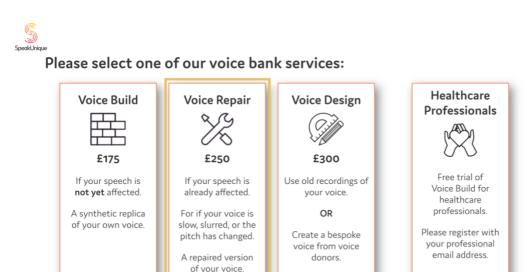

Get Started

Not sure? Find out r

Get Started

Get Starte

or contact our support team at

Get Started

Please complete your personal details. You do not need to provide us with your medical condition if you do not want to, but we ask for this information to help us better understand how to repair your synthetic voice.

| What is your medical diagnosis or condition?<br>When were you diagnosed?<br>Month | Year v                                          |                         | Please select your date of bir<br>Day Please select your gender * | th*<br>Month V              | Year •  |
|-----------------------------------------------------------------------------------|-------------------------------------------------|-------------------------|-------------------------------------------------------------------|-----------------------------|---------|
|                                                                                   | Year v                                          |                         |                                                                   | Month Y                     | Year 🗸  |
|                                                                                   | Year •                                          |                         | Please select your gender *                                       |                             |         |
|                                                                                   |                                                 |                         | Male 〇                                                            | Female O                    | Other 〇 |
| Please note t                                                                     | hat you do not need to provide the              | e information set out o | on this page and you can proce                                    | ed to the next page without |         |
| ← Previous completing t information of                                            | hese fields. However, in order to on this page. | o improve our understa  | anding of how to null your v                                      | oice, you can complete the  | Next →  |

Please let us know how you would describe your accent. The **Accent Influence** box can be used if there is any extra information about your accent that you think would be helpful to tell us.

|               | How would you describe your accent?*                       |  |
|---------------|------------------------------------------------------------|--|
|               | Country:                                                   |  |
| Please select |                                                            |  |
|               | Region/County/State:                                       |  |
| Please select |                                                            |  |
|               | Do you have any other accent influences? More about this 😢 |  |
| (optional)    |                                                            |  |

Your registration is now complete, and you can continue to the recording now. You will receive an email to confirm your account has been created.

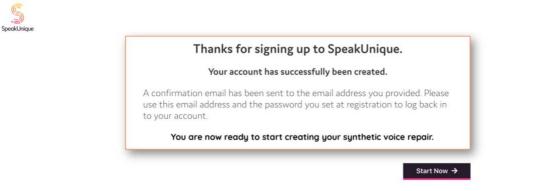

# **Recording tips**

The next screens contain tips on how to complete a good recording.

We have prepared a short video explaining the recording process.

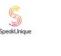

SpeakUnique

| Recording your voice                                                                                                    |
|----------------------------------------------------------------------------------------------------|
| <br>by-step instructions on how to record your<br>bice, please watch our video below                                                                                                    |
| How To Record Your Voice - SpeakUnique                                                                                                    |
| We also need a small plastic snake and a big toy frog<br>for the kids.                                                                                                    |
|                                                                                                    |
| 04:43 No entre of an entre of an entre of a constant of a constant of constant of a constant of a co |
|                                                                                                    |

Recording tips are also provided in written format.

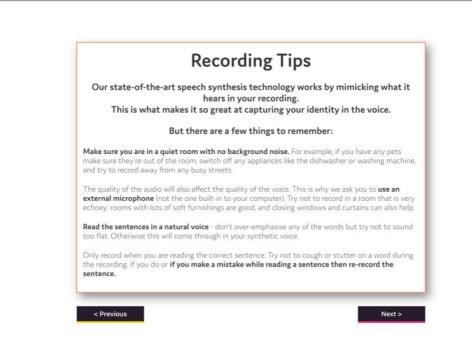

Make sure your external microphone is connected to your computer and is positioned in line with your jaw. You do not want the microphone too close to your mouth as this can lead to a poor-quality recording.

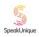

Spe

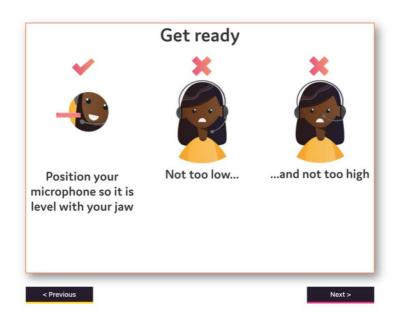

We offer a selection of different scripts for you to choose from. First select what genre of book you would like to read from; each genre contains a range of titles to pick from.

| CI               | noosing a scr                                          | ipt                     |
|------------------|--------------------------------------------------------|-------------------------|
|                  | o read a set of sentences<br>unds in the English langu |                         |
|                  | be asked to read sentenc<br>genre of book you would    |                         |
| Science Fiction  | Detective and Adventure                                | Period Drama            |
| Bedtime Classics | Legends and Mythology                                  | Horror and Supernatural |
|                  | and the                                                | Ånn                     |

Once you have selected a genre, you will see the available titles. Each title has been rated for ease of reading. Use the circle button on the right to select which title you would like to read.

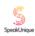

| 1041     | nave selected Bedtime C                               | Author                             | Reading Difficul             |                                                                                                 |
|----------|-------------------------------------------------------|------------------------------------|------------------------------|-------------------------------------------------------------------------------------------------|
|          | Alice in Wonderland                                   | Lewis Carroll                      | Average                      | 10                                                                                              |
|          | Dick Whittington and His Cat                          | Edith Carrington                   | Easier                       | 0                                                                                               |
|          | Peter Pan                                             | J.M. Barrie                        | Harder                       | 0                                                                                               |
|          | Stories by Beatrix Potter                             | Beatrix Potter                     | Average                      | 0                                                                                               |
|          | The Jungle Book                                       | Rudyard Kipling                    | Average                      | _                                                                                               |
| have bee | that some books may ha<br>n rated for difficulty base | ave been edited<br>ed on factors s | d for clarity<br>uch as leng | o<br>and ease of reading. The bool<br>th of sentences, structure of<br>on please press Previous |
| have bee | that some books may ha<br>n rated for difficulty base | ave been edited<br>ed on factors s | d for clarity<br>uch as leng | →<br>and ease of reading. The book<br>th of sentences, structure of                             |
| have bee | that some books may ha<br>n rated for difficulty base | ave been edited<br>ed on factors s | d for clarity<br>uch as leng | →<br>and ease of reading. The book<br>th of sentences, structure of                             |

You are now ready to start recording. Please make sure you are comfortable.

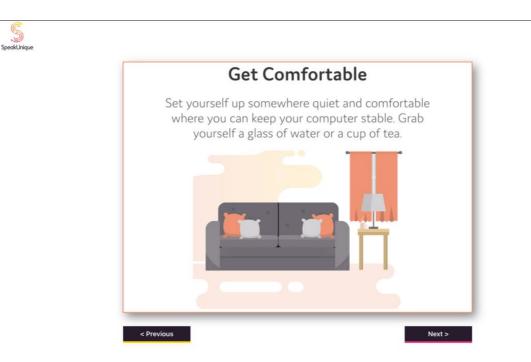

### The recording screen

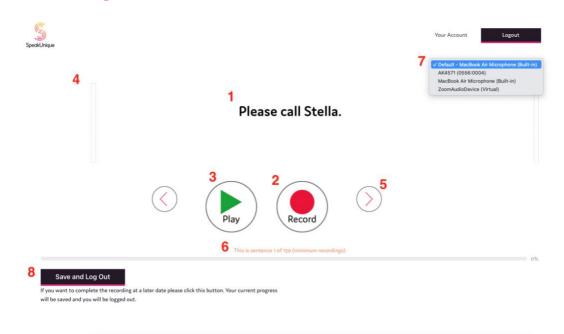

- 1. This is the sentence you need to read aloud.
- 2. Press **Record** to start recording each sentence. Alternatively, you can use the **"R"** key on your keyboard to start and stop the recording.
- 3. The **Play** button allows you to listen to the sentence you have just recorded please listen back to sentences frequently to check the quality.
- 4. The **volume bar** indicates the volume of the recording. An error message will appear if the recording is too loud, too quiet or if your microphone is too close to your mouth.
- 5. The **arrows** allow you to move between sentences. You can also use the arrow keys on your keyboard to do this.
- 6. The **progress bar** shows the sentence number you are reading and what percentage of the recording you have completed.
- 7. Here you can select the external **microphone** you want to use. Please note the name of the microphone might differ from what you expect.
- 8. Use the Save and Log Out feature if you would like to save your recording.

#### The screen when you are recording audio

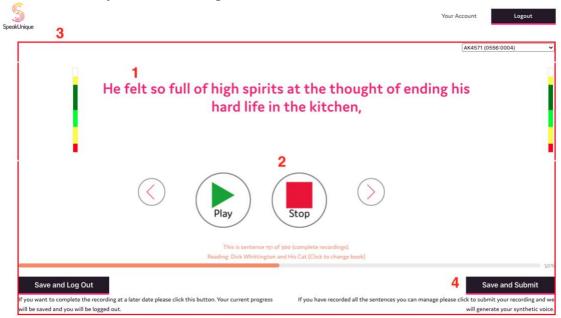

1. The sentence will turn pink when you are recording. Please read the sentence aloud.

If you make a mistake, you are interrupted, you notice background noise or if you cough during the recording please rerecord the sentence.

- 2. Press **Stop** to stop recording the sentence. Alternatively, you can use the **"R"** key on your keyboard to stop the recording.
- 3. A red box will appear around the screen to indicate that recording is in process.
- 4. Your synthetic voice can be created on a minimum of 150 sentences and a maximum of 300 sentences.

The **Save and Submit** button will appear once you have reached sentence 151 and can be used when you are ready to submit your recordings to create your synthetic voice. If you wish to record all 300 sentences, please continue recording until you reach the end of the process.

Once you have submitted your recordings, your account will show that your voice is being generated.

| Your SpeakUnique Products                                                  | Your Details & Preferences                                  |
|----------------------------------------------------------------------------|-------------------------------------------------------------|
| Product: Voice Repair                                                      | Name: Alice Smith                                           |
| Status: Your recordings have been submitted. Thank you!                    | Email: alice@speakunique.co.uk<br>Date of Birth: 17/06/1994 |
| We will send you an email when your synthetic voice is ready to listen to. | Marketing Information: No                                   |
|                                                                            |                                                             |
|                                                                            | Update                                                      |
|                                                                            |                                                             |
|                                                                            |                                                             |
| Need additional help? Contact our suppo                                    |                                                             |

# Listening to your Voice Repair

Spec

You will be notified by email once your synthetic voice has been generated. Log into your account at <u>www.speakunique.co.uk</u> and click **Download/listen to samples of your synthetic voice.** 

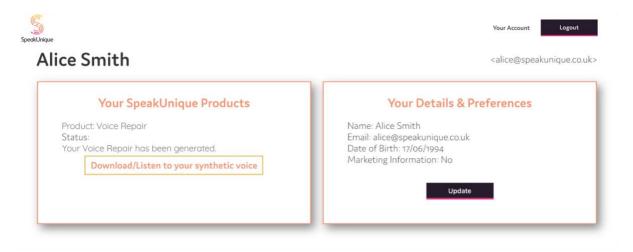

We will generate 5 different versions of your repaired synthetic voice. You can then pick which version of the voice you like the best, using the circle button below the voice. Before you proceed to payment or funding for the voice, please ensure you have selected which voice you would like to use. If you have any feedback on the voices please email <u>support@speakunique.co.uk</u>.

| To make sure you're happy with your synthetic                  | : voice, we've c | reated 5 diffe | rent versions | for you to pi | ick from. |
|----------------------------------------------------------------|------------------|----------------|---------------|---------------|-----------|
| Please select the repaired voice that you like the             | he best.         |                |               |               |           |
|                                                                | Option 1         | Option 2       | Option 3      | Option 4      | Option :  |
| "Here is a sample of my personalised SpeakUnique voice."       | Play             | Play           | Play          | Play          | Play      |
| "This is based on a recording of my voice."                    | Play             | Play           | Play          | Play          | Play      |
| "It means I can continue to communicate in my own voice."      | Play             | Play           | Play          | Play          | Play      |
|                                                                | 0                | 0              | 0             | 0             | 0         |
| To download your voice<br>select your preferred vo<br>payment: |                  |                |               |               |           |

# Payment and funding for Voice Repair

Spe

SpeakUnique

You can opt to self-fund the voice via a secure online payment by clicking **Pay Now**. If you wish to complete a funding application, please click **Apply for Funding** and follow the below steps.

| Your Voice Rep                                            | pair is re     | eady to     | listen        | to!         |           |
|-----------------------------------------------------------|----------------|-------------|---------------|-------------|-----------|
| To make sure you're happy with your synth pick from.      | netic voice, w | e've create | d 5 different | versions fo | or you to |
| Please select the repaired voice that you lik             | ke the best.   |             |               |             |           |
|                                                           | Option 1       | Option 2    | Option 3      | Option 4    | OPTION 5  |
| "Here is a sample of my personalised SpeakUnique voice."  | Play           | Play        | Play          | Play        | Play      |
| "This is based on a recording of my voice."               | Play           | Play        | Play          | Play        | Play      |
| "It means I can continue to communicate in my own voice." | Play           | Play        | Play          | Play        | Play      |
|                                                           | 0              | 0           | 0             | 0           | ۲         |
| To download your voi<br>please click below to o           |                |             |               | 2           |           |

Our current funding partnerships are shown, alongside eligibility criteria.

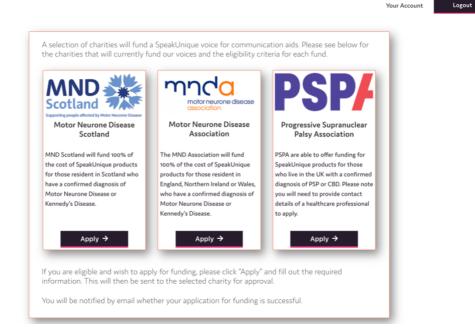

The steps for applying for funding are specific to each charity but the required information will be shown on screen. For example, the **MND Association** application is shown below.

| Apply for MND Association Funding                                     |                                                  |  |  |  |
|-----------------------------------------------------------------------|--------------------------------------------------|--|--|--|
| To apply for funding to cover the cost of your SpeakUnique voice from | m the MND Association please complete this form: |  |  |  |
| Name*                                                                 |                                                  |  |  |  |
| Address*                                                              |                                                  |  |  |  |
| Postcode*                                                             |                                                  |  |  |  |
| Phone number*                                                         |                                                  |  |  |  |
| Email address*                                                        |                                                  |  |  |  |
| Date of Birth*                                                        |                                                  |  |  |  |
| Speech & Language Therapist (SLT) details (If applicable)             |                                                  |  |  |  |
| Doctor/GP details*                                                    |                                                  |  |  |  |
| Date of Diagnosis*                                                    |                                                  |  |  |  |

Applications for funding from PSPA require endorsement from a healthcare professional. You are required to provide the email address of the healthcare professional endorsing your application for funding. An automatic email will be sent to them explaining what they need to do.

|                                                                             | Арріу і                                                                         | or PSPA Funding                                                                                                    |
|-----------------------------------------------------------------------------|---------------------------------------------------------------------------------|----------------------------------------------------------------------------------------------------|
| To apply for funding to cover the                                           | e cost of your SpeakUnique voice from                                           | n PSPA please complete this form.                                                                                                    |
|                                                                             | to the named healthcare professional<br>A. We will notify you by email on the o | and PSPA, alongside the message below asking the healthcare professional to endorse yo<br>utcome of your funding application.                                                                |
| Name*                                                                       |                                                                                 | Below is a preview of the email that we will send on your behalf to your healthcare professional                                                                                             |
| Phone number*                                                               |                                                                                 | Date: Thu, 18 Mar 2021<br>To:<br>From: SpeakUnique <support#speakunique.co.uk><br/>Subject: FSPA funding request for a SpeakUnique voice</support#speakunique.co.uk>                         |
| Email address*                                                              | alice@speakunique.co.uk                                                         | [Your name] has applied for funding through PSPA for the cost of a SpeakUnique voice.                                                                                                    |
| SpeakUnique Product                                                         | Voice Repair                                                                    | They have nominated you as a healthcare professional to support this application.                                                                                                    |
| Cost                                                                        | £ 250                                                                           | Please respond to this email, ensuring PSPA is cc'ed, confirming that you endorse this application and give a sho<br>overview of why this service would be beneficial to the individual.     |
| Name of healthcare professional<br>endorsing application for Support Grant* |                                                                                 | If the individual applying for funding is a resident in Scotland, please give a reason why the SpeakUnique voice<br>cannot be funded through NHS Scotland's provision of communication aids. |
| Contact details for healthcare professional*                                |                                                                                 | Details of the individual applying for funding:<br>Name:                                                                                                    |
|                                                                             |                                                                                 | Phone number:                                                                                                    |
|                                                                             |                                                                                 | Email address: alice@speakunique.co.uk                                                                                                    |
|                                                                             |                                                                                 | SpeakUnique product: Voice Repair                                                                                                    |
|                                                                             |                                                                                 | Cost: E250                                                                                                    |
|                                                                             |                                                                                 |                                                                                                    |
|                                                                             |                                                                                 | Send                                                                                                    |

## Downloading your Voice Repair

SpeakUnique

The **Download Now** button will appear once your voice has been purchased or your funding has been approved.

| Your Voice Rep                                           | oair is re     | eady to      | listen        | to!         |          |
|----------------------------------------------------------|----------------|--------------|---------------|-------------|----------|
| o make sure you're happy with your synth<br>ck from.     | ietic voice, w | e've created | d 5 different | versions fo | r you to |
| ease select the repaired voice that you li               | ke the best.   |              |               |             |          |
|                                                          | Option 1       | Option 2     | Option 3      | Option 4    | OPTION 5 |
| Here is a sample of my personalised SpeakUnique voice."  | Play           | Play         | Play          | Play        | Play     |
| This is based on a recording of my voice."               | Play           | Play         | Play          | Play        | Play     |
| It means I can continue to communicate in my own voice." | Play           | Play         | Play          | Play        | Play     |
|                                                          | 0              | 0            | 0             | 0           | ۲        |

To download the voice onto Apple and Android devices, please search for **SpeakUnique** on your device's app store and download SpeakUnique.

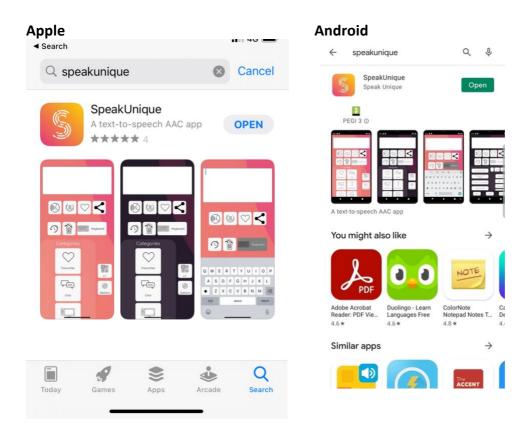

You will need to log into the app with your email address and **Purchased Voice Code.** 

| S<br>SpeakUnique     |  |
|----------------------|--|
| Your email address   |  |
| Email                |  |
| Purchased voice code |  |
| Code                 |  |
| Login                |  |
|                      |  |
|                      |  |
|                      |  |

You can find the **Purchased voice code** by clicking the Apple or Android tab on your online account at <u>www.speakunique.co.uk</u>.

| SpeakUnique                                                                                          |                   | Your Account Logout |  |  |  |  |
|----------------------------------------------------------------------------------------------------|-------------------|---------------------|--|--|--|--|
|                                                                                                    | Download          | Voice               |  |  |  |  |
|                                                                                                    | 🔹 Apple 🛎 Android | Mindows             |  |  |  |  |
| Voice Repair                                                                                         |                   |                     |  |  |  |  |
| Click below to reveal your code, then enter this code into the SpeakUnique app on your Apple device. |                   |                     |  |  |  |  |

To use the voice on a **Windows** device, you will need to install the voice in SAPI5 format. Installation instructions can be found on the left and the file to download on the right of the page.

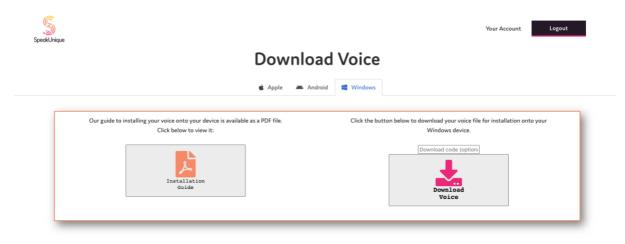

Thank you for using SpeakUnique.

If you have any additional questions or issues during the recording or downloading your voice, please email us at <a href="mailto:support@speakunique.co.uk">support@speakunique.co.uk</a>.